### Serverless Single Page Web Apps, Part One

CSCI 5828: Foundations of Software Engineering Lecture 20 — 10/27/2016

#### **Goals**

- Introduce our second textbook:
	- Serverless Single Page Web Apps by Ben Rady
	- Discuss what you need to do to use the example code in the book

# Example Code (I)

- This book makes use of a "prepared environment"
	- A GitHub repo that contains software to help automate interactions with Amazon Web Services; *to allow us to focus on learning the content*
- The GitHub Repo is located here:
	- <https://github.com/benrady/learnjs.git>
- **• Do NOT clone this repository directly** 
	- Instead, the book asks you to fork it
- Let's work our way through that process...

## Example Code (II)

- To fork a repository, visit it in your web browser:
	- <https://github.com/benrady/learnjs.git>
- Click on the Fork button in the upper right (and follow any instructions)
	- This will create a copy of the repository in your user account
- Now, clone your own copy of the forked repository to your computer
	- So, for me, I would go to my laptop, and do something like
	- \$ cd Projects
	- \$ git clone git@github.com:kenbod/learnjs.git
- You should execute similar commands on your machine but use the URL from your own account **NOT** my account

# Example Code (III)

- Now, you need to configure your repository such that you can get updates from the original repository (if and when they appear)
- To do that, on your local machine, go to the learnjs directory and type
	- \$ git remote add upstream<https://github.com/benrady/learnjs.git>
- Then verify that the remote has been set-up correctly:
	- \$ git remote  $-v$
- You should see something like:
	- origin git@github.com:kenbod/learnjs.git (fetch)
	- origin git@github.com:kenbod/learnjs.git (push)
	- upstream https://github.com/benrady/learnjs.git (fetch)
	- upstream https://github.com/benrady/learnjs.git (push)
- Your origin URL will point to your own forked copy of the repo, however

# Example Code (IV)

- We will be making changes to our local copy of the repository as we work through the chapters of this book
	- What should we do if the author publishes new commits to the original repository?
- The basic approach is the following
	- \$ git stash
	- \$ git fetch upstream
	- \$ git checkout master
	- \$ git merge upstream/master
	- \$ git push
	- \$ git stash apply
- What does this do?
	- (See next slide)

# Example Code (V)

- Here's what the commands on the previous slide accomplish
	- 1. **git stash:** Save your changes and set them aside; your repository goes back to the state stored in the HEAD of the current branch
	- 2. **git fetch upstream:** Fetch the changes from the original repository; the changes are downloaded but NOT applied
	- 3. **git checkout master:** Make sure you're on the master branch
	- 4. **git merge upstream/master:** Merge the changes from the original repository to your local master branch; if you committed any changes to your local repository that conflict, you'll need to resolve the conflicts
	- 5. **git push:** Assuming no conflicts, this command pushes the changes from the original repository to your forked repository on GitHub
	- 6. **git stash apply:** Retrieve your changes saved in step 1 and apply them to the newly updated repository

## Example Code (VI)

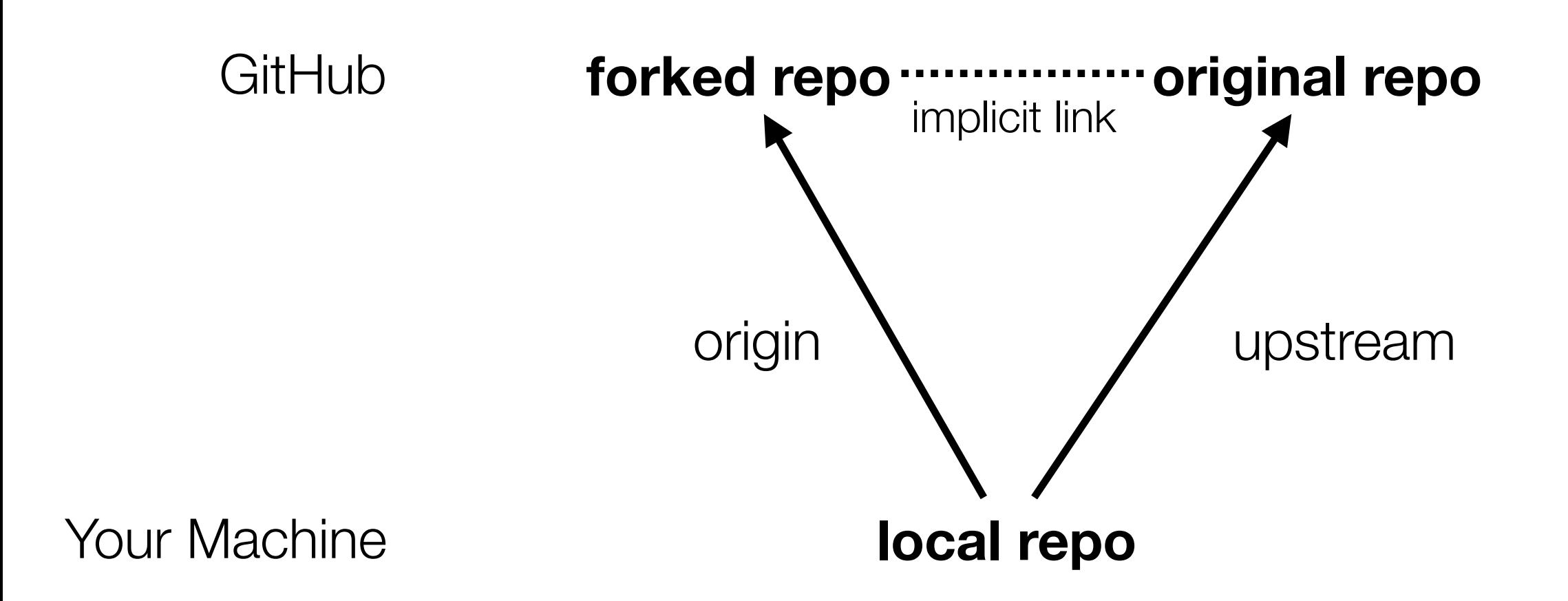

## Example Code (VII)

- Contents of the example code
	- A shell script called sspa (used to automate various tasks)
	- A public folder that contains our initial website
	- Various support and configuration folders
- Dependencies
	- To run the shell script, you need to have python 2.7
	- You will also need to have the Amazon Web Services CLI
		- To do that, make use of Python's package manager, pip
			- pip install awscli or sudo pip install awscli
			- If you don't have pip, try: (sudo) easy\_install pip

#### Serverless Web Applications

- Our goal is to look at a class of web applications known as "serverless" apps
	- These apps stand in contrast to most traditional web application frameworks: Ruby on Rails, Django, etc.
		- These frameworks help you develop web applications that live on the server and generate HTML/CSS/Javascript that executes on a client machine in response to HTTP GET/PUT/POST/DELETE requests
- With serverless apps, your first request to a server, downloads a set of HTML/ CSS/Javascript that then handles all aspects of the web app *within the browser on the client machine*
	- The server is used initially to get those files and then may be used to respond to requests made on web services hosted on the server
		- Or not... we might use web services hosted on OTHER servers

#### How is this possible?

- Web applications used to be located on the server side (and the vast majority still are) to handle things like
	- user credentials, storage of data, ability to make calls on 3rd party services
- But now, you can avoid the traditional n-tier architecture of web apps
	- client browser  $\Rightarrow$  load balancer  $\Rightarrow$  web server  $\Rightarrow$  app server  $\Rightarrow$  database
- and instead
	- use the web server as a delivery mechanism
	- all application logic lives in the browser
	- 3rd party web services handle everything else: user accounts, data, etc.
- All due primarily to the evolution of web standards: HTML5, ES6, CSS 3

# Benefits of Serverless Design (I)

- **• Avoid having to understand a complex web application framework**
- **• No more servers! :-)** 
	- You no longer have to worry about maintaining physical servers; you will instead host your app's files on a 3rd party service that simply delivers the app to the browser; someone else performs security updates, maintains file systems, etc.

#### **• Easy to Scale**

• You can rely on cloud service providers to scale your application; our textbook looks at how AWS can help us scale up to large amounts of data and users if we need to

# Benefits of Serverless Design (II)

#### **• Highly Available**

- You don't have to bring your system down to upgrade it
- You simply deploy a set of static files to the hosting service
	- Your users will see the update on the next full refresh on the client

#### **• Low Cost**

- For small applications, your computational demands will typically stay in the range of a service's "free tier"; if you're at that level and your trial period expires, your costs are often "pennies per day"
	- When your needs go up, this approach still scales nicely; the book claims that its example app could scale to 1M users and still costs only "dollars per day"

## Benefits of Serverless Design (III)

#### **• Microservice Friendly**

- By running all your code in the browser, you can easily integrate new microservices or web services into your app
	- These services will follow OAuth workflows to "login" as a particular user and then be able to make calls on behalf of that user
		- You're not in the business of storing any of that data; the data is stored on the web service's computers
		- Your app might store some client-specific data but in the form of cookies on a client's machine or in a 3rd party service
- So, once again, you avoid the headaches that come with server side frameworks: how do I store client data in a safe and secure manner?

# Benefits of Serverless Design (IV)

#### **• Less Code**

- There is often a duplication of code that exists when using traditional web application frameworks
	- There's the HTML/CSS/Javascript in the client; it has logic about how to interoperate with the code on the server
	- There's framework code on the server that has to respond to those interactions
	- Change one, you need to change the other
- With serverless apps, all of this logic resides in one place: the client

# Limitations

- *• It's not all rainbows and butterflies* 
	- adopting serverless web apps brings limitations and new techniques that are likely unfamiliar
- **• Vendor Lock-In** 
	- Our textbook makes use of AWS services; migrating to Google Compute Engine would not be trivial
- **• Logging** 
	- With traditional frameworks, all of your logging is done in one place; with serverless apps, your logs might be distributed across multiple services

#### **• Security and Identity Models**

- Validating data becomes tricky with serverless apps; Identity/Logins makes use of 3rd party services that are initially unfamiliar
- **Big Money:** Usage spikes could impose BIG charges; you have to plan ahead

## The Example App

- Our textbook is going to spend its time developing an application called LearnJS
	- It will be a quiz application that provides simple JavaScript questions to users who can submit answers and then see the results

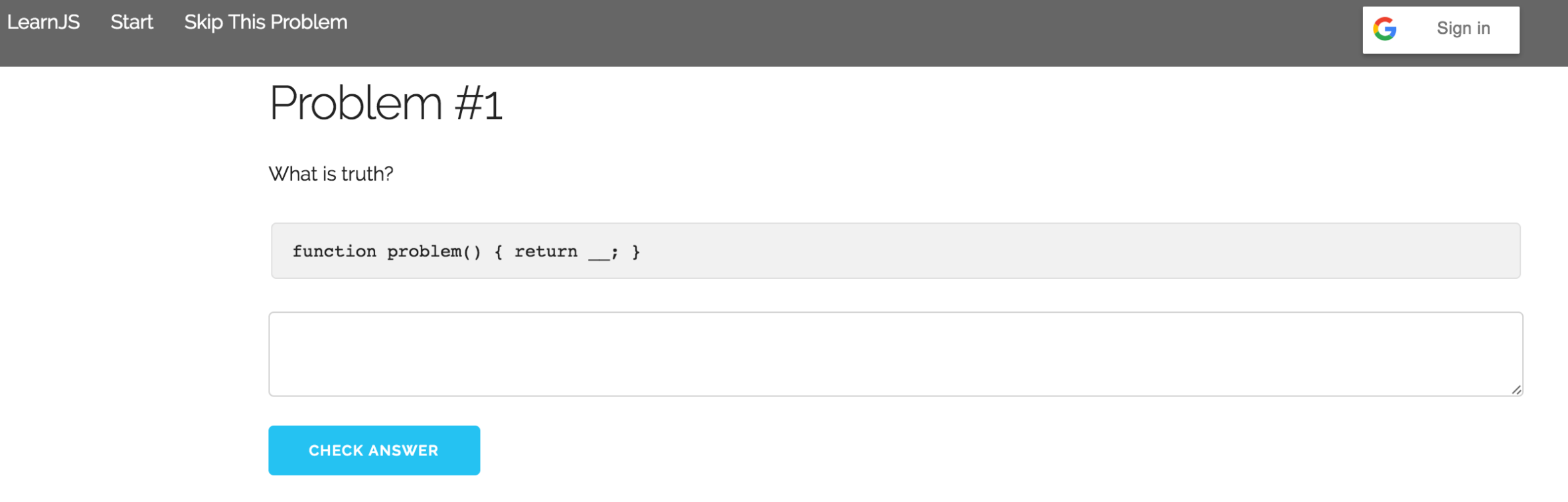

### Three Main Files

- Our app consists of three main files
	- index.html content
	- app.js logic
	- app\_spec.js tests
- In index.html, we can review the libraries that we depend on
	- Normalize, Skeleton, jQuery
	- vendor.js references JavaScript libraries that we need for AWS
- To run this on our local machine, head to the learnjs directory and type
	- \$ ./sspa server
	- Then visit <http://localhost:9292>

# First Change

**• Let's replace the boilerplate in index.html with the start of a landing page** 

```
<body>
<div class='container'>
  <div class='row'>
    <div class='one-half column'>
      <h3>Learn JavaScript, one puzzle at a time.</h3>
      <a href='' class='button button-primary'>Start Now!</a>
    \langlediv><div class='one-half column'>
      <img src='/images/HeroImage.jpg'/>
    \langlediv>\langlediv>\langlediv></body>
```
• We will learn about HTML, JavaScript, and CSS via osmosis

Chapter 1. Starting Simple • <sup>14</sup>

### Let's Deploy

- Just like your semester projects, the first issue the book wants to tackle is deployment!
	- Since we don't need a server—just a place to deploy static files—we can get away with Amazon's S3 file service (Simple Storage Service)
- To make use of that, we need to create an account on Amazon.
	- What I did was I created a new e-mail account on Google
		- I then used that account to sign up for AWS at
			- <https://console.aws.amazon.com>
- Page 16 and 17 of the textbook step you through the process of then creating a user via the Identity & Access Management service
	- We use that "user" to generate the tokens we need to access AWS and to assign that user the rights to make use of those services

### What will this cost?

- For the start of this project, we won't be taxing AWS in any way. We will stay within their "free tier" for quite a while.
- If/when our [free tier](https://aws.amazon.com/free/) expires, the size of the files that we're putting on S3 will only cost a few pennies per month
	- Nothing that will break the bank

#### Create a "bucket"

- Amazon S3 has the notion of a "bucket"
	- You create a bucket and then store things inside of it
	- Those items get referenced by things that look like file system paths
	- Those paths can then be combined with an "http" prefix and suddenly you have a URL that provides you with access to the data you put into the bucket
- To create the bucket, we use the sspa script:
	- \$ ./sspa create\_bucket <bucket name>
- I used:
	- \$ ./sspa create\_bucket csci5828-f16-kena
- You'll get back a URL like this:
	- http://<bucket\_name>.s3-website-us-east-1.amazonaws.com
	- http://csci5828-f16-kena.s3-website-us-east-1.amazonaws.com/

### Finally: Deploy the website

- We deploy our website to S3 using the sspa script
	- \$ ./sspa deploy\_bucket <bucket\_name>
- Or, in my case,
	- \$ ./sspa deploy\_bucket csci5828-f16-kena
- You can then visit the URL on the previous slide to see your deployed website

• This initial work sets us up to explore the mechanics of single-page web apps next week!

### **Summary**

- Introduced the notion of serverless single page web applications
	- Discussed benefits and limitations
	- Retrieved the "prepared workspace" and configured it
	- Took our first steps in developing and deploying our application

- Next week:
	- Chapter 2: Routing Views with Hash Events